## **Copying OSLC query results to a modelling tool as SysML Requirements**

To copy OSLC query results into MagicDraw® as SysML Requirements, you must set up an IBM<sup>®</sup> Rational<sup>®</sup> DOORS<sup>®</sup> Next Generation Data Source and then [query the Data Source using OSLC query syntax.](https://docs.nomagic.com/display/CDH2021xR2/Create+OSLC+Query+operation) When you have the query results, you can copy them to the MagicDraw® Containment tree as SysML Requirements.

To copy an OSLC query result as a SysML Requirement

1. From the OSLC Query Editor result pane, drag the matched query results to the MagicDraw<sup>®</sup> Containment tree.

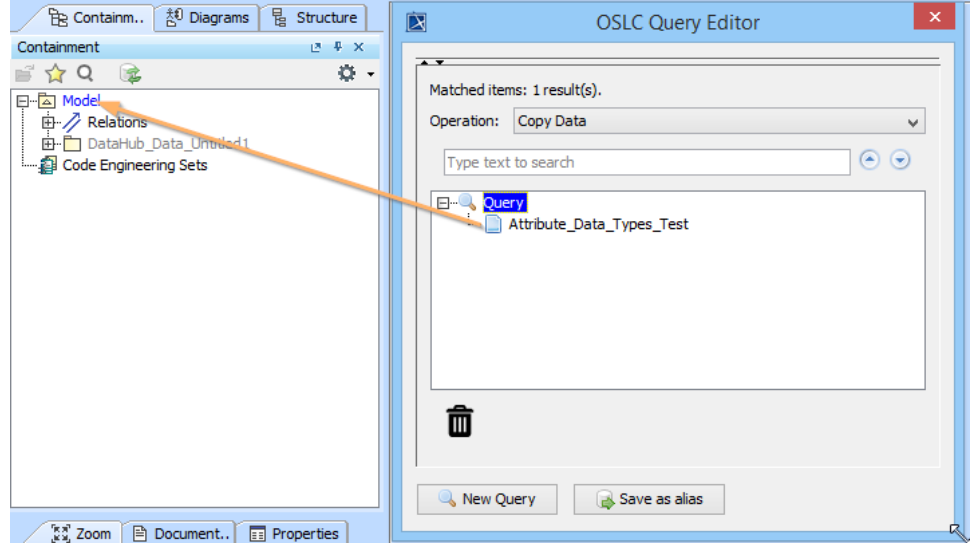

2. When the **Copy Data** dialog (depending on the DataHub operation you have selected) opens, choose a Target type from the target type list. Click **OK**.

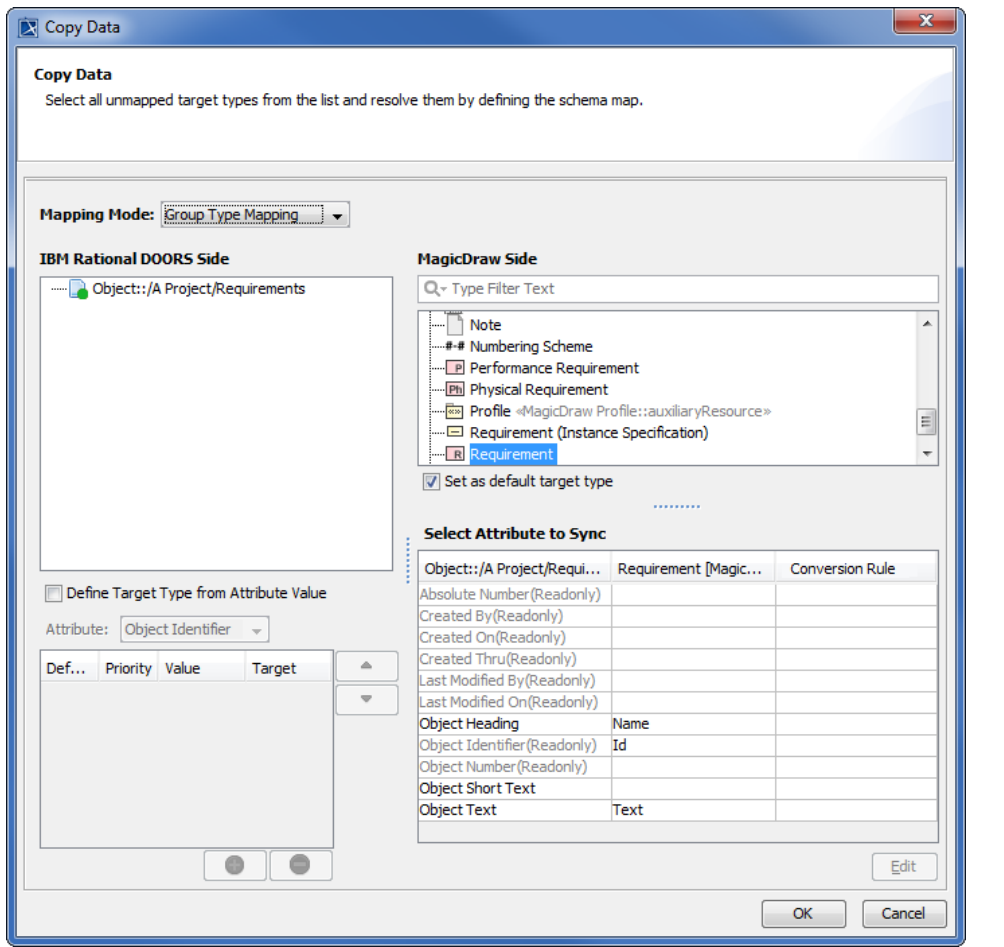

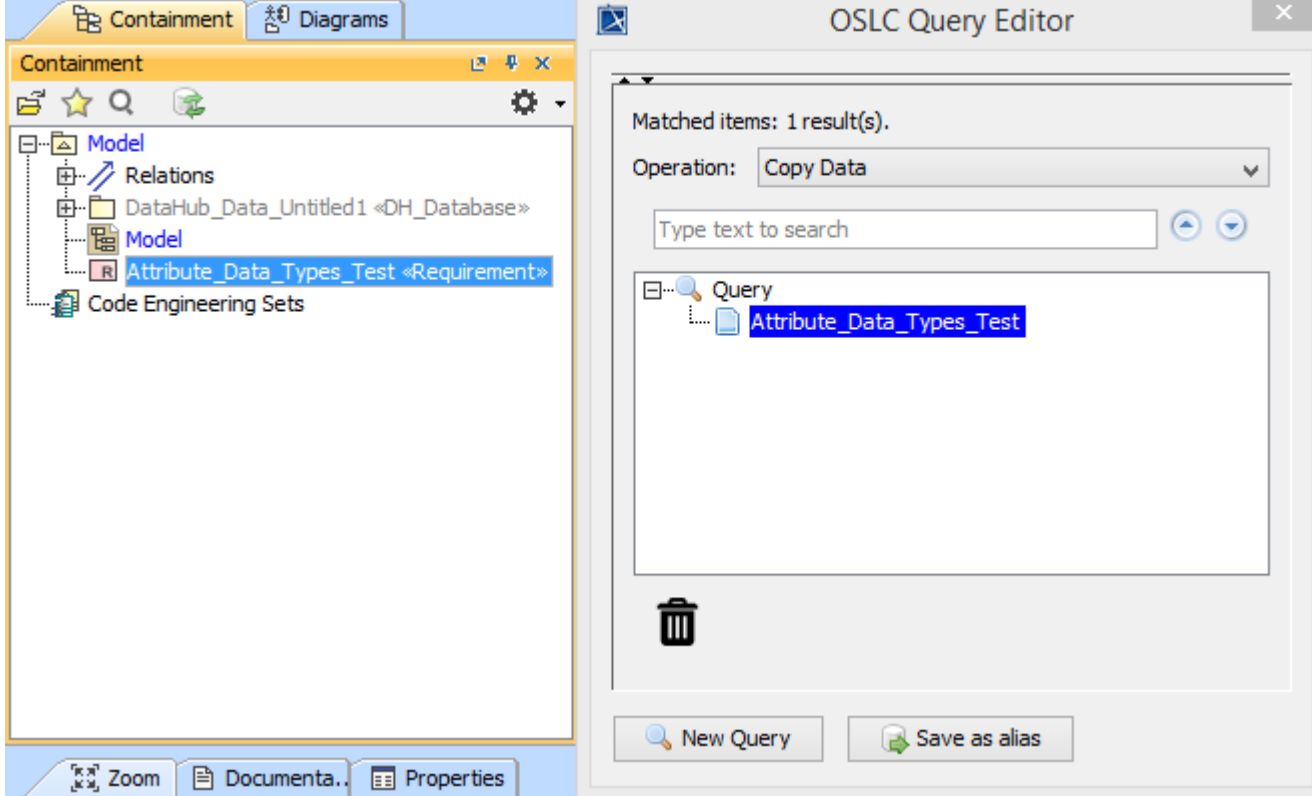

The result of the copying OSLC query result to MagicDraw as a SysML Requirement.

## **Related page**

[Create OSLC Query operation](https://docs.nomagic.com/display/CDH2021xR2/Create+OSLC+Query+operation)